# **PROS** Connect

The Self-Service Portal for Using PROS Products

### Access Connect

PROS customers can request a Connect account with their corporate credentials.

#### Create an Account

- 1. Visit [connect.pros.com.](https://connect.pros.com/)
- 2. Enter a **Display name** and an **Email address** to request an account.

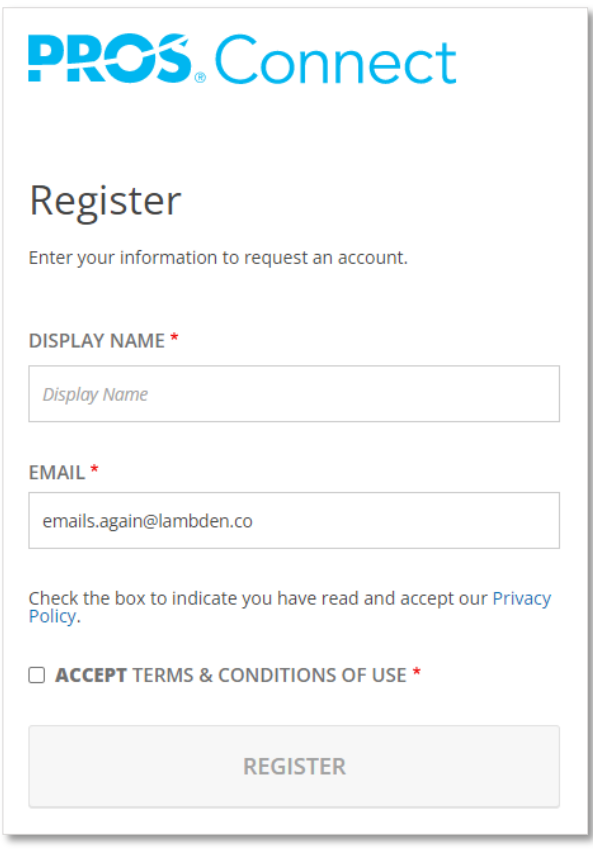

3. You will receive an email with instructions to complete registration.

If your organization has recently onboarded with PROS, we will validate your request and will provide approval within 48 hours.

### Product Documentation

Connect supplies information for setting up, configuring, and using PROS products.

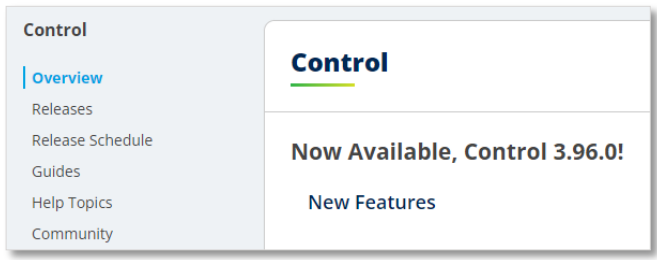

- **Release Notes** provide a record of what changed with each upgrade
- **Guides** provide technical information to configure and maintain the application

**Help Topics** describe how to use each feature

You can also conduct a search and filter by product, version, and content type.

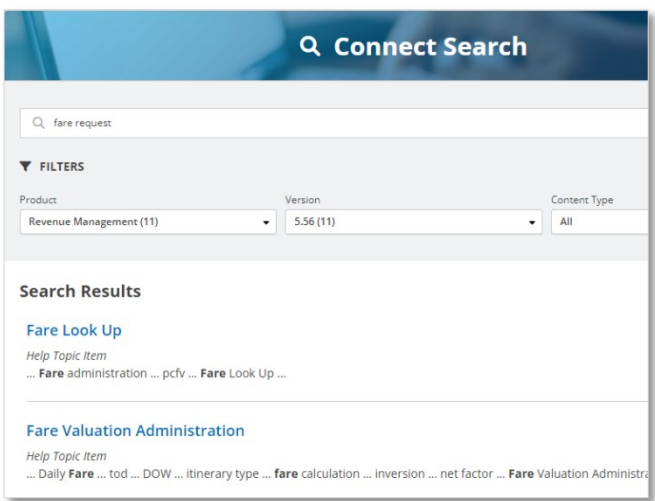

# Forum Discussions

Engage with the PROS community by asking (or answering) a question in the forums. The community offers first-hand experience and recommendations.

Subscribe to forum notifications for release announcements, product discussions, and more!

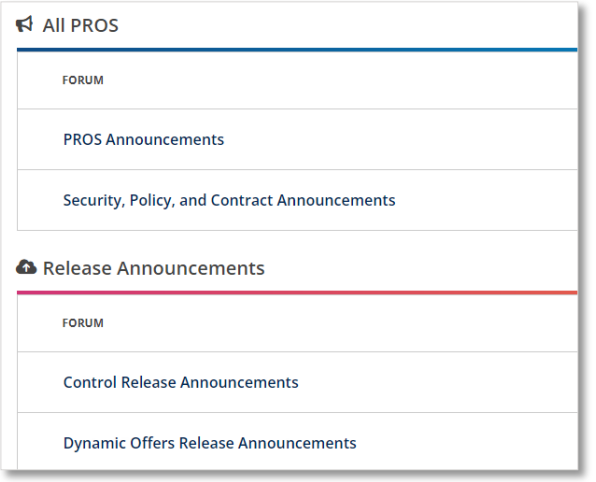

# Status Notifications

SaaS customers can view the current status of their production deployments and subscribe to notifications on scheduled maintenance and outages. Contact [ConnectSupport@pros.com](mailto:ConnectSupport@pros.com) to request access.

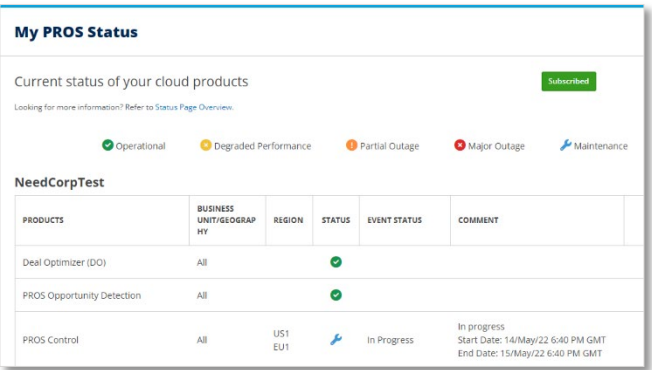

# Support Tickets

For issues that need additional assistance to resolve, submit a case to PROS Customer Support. From the Cases list you can track the progress of a case and view historical cases for your organization.

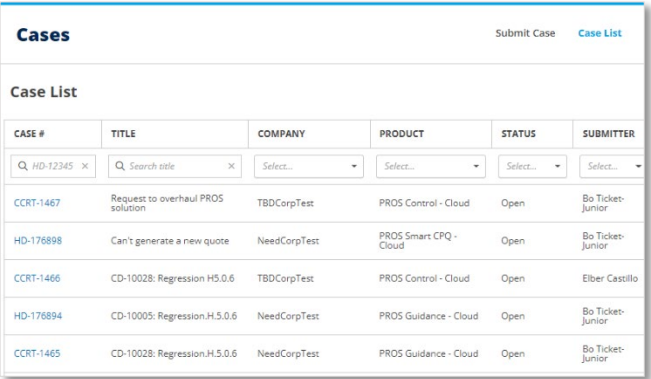

Please note that case management permission is limited to those who truly need it. Contact [ConnectSupport@pros.com](mailto:ConnectSupport@pros.com) to request access.